导入模板配置操作入口

创建/管理Excel中每个sheet页的导入规则,用于多次导入规则相同的Excel数据。

一个Excel文件对应一个Excel导入模板,Excel文件中的sheet页对应模板中的一个导入规则。

## <span id="page-0-0"></span>功能入口

#### 在"分析展现" 资源目录区现有文件夹下的更多操作,选择 新建分析 > Excel导入模板 。

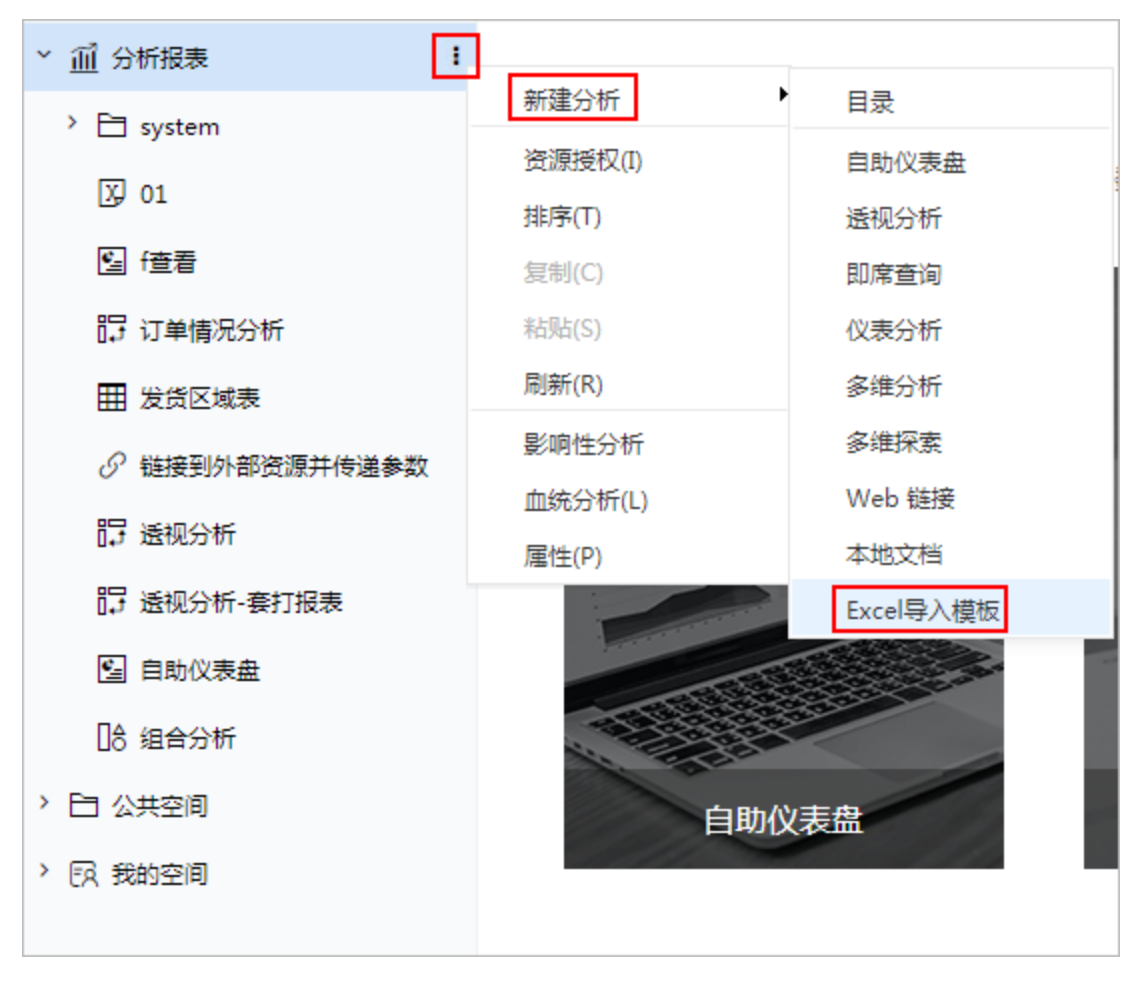

[功能入口](#page-0-0)

[执行导入](#page-0-1) [编辑](#page-1-0) [删除](#page-1-1)

# <span id="page-0-1"></span>执行导入

双击已建Excel导入模板(或者在更多操作 ••; ,选择 打开 或 新窗口打开 ) 进入导入Excel数据界面。

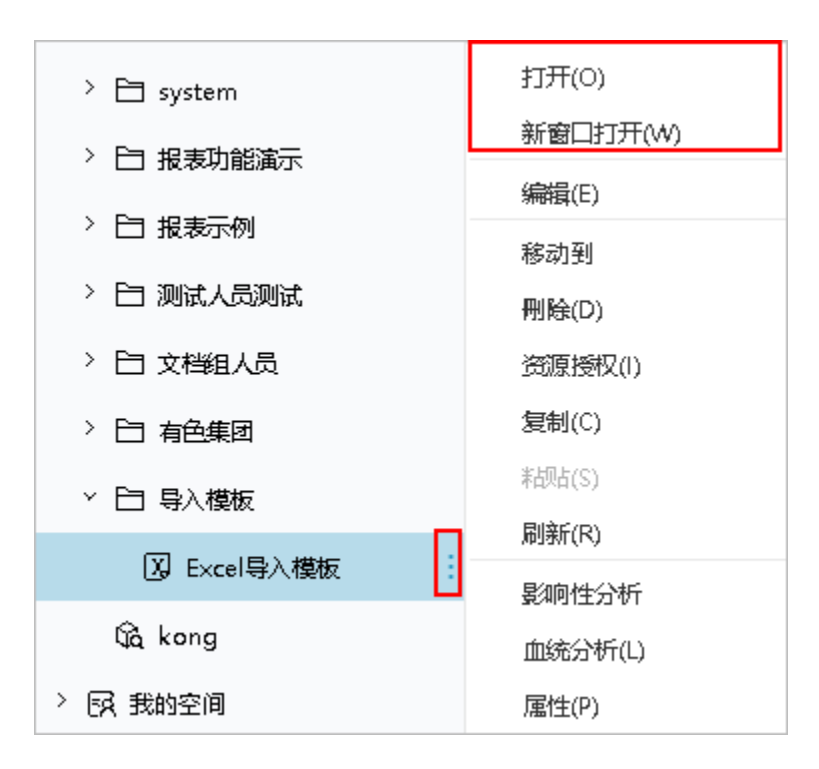

### <span id="page-1-0"></span>编辑

点击已建Excel导入模板,在更多操作 ,选择 编辑,进入模板编辑界面。

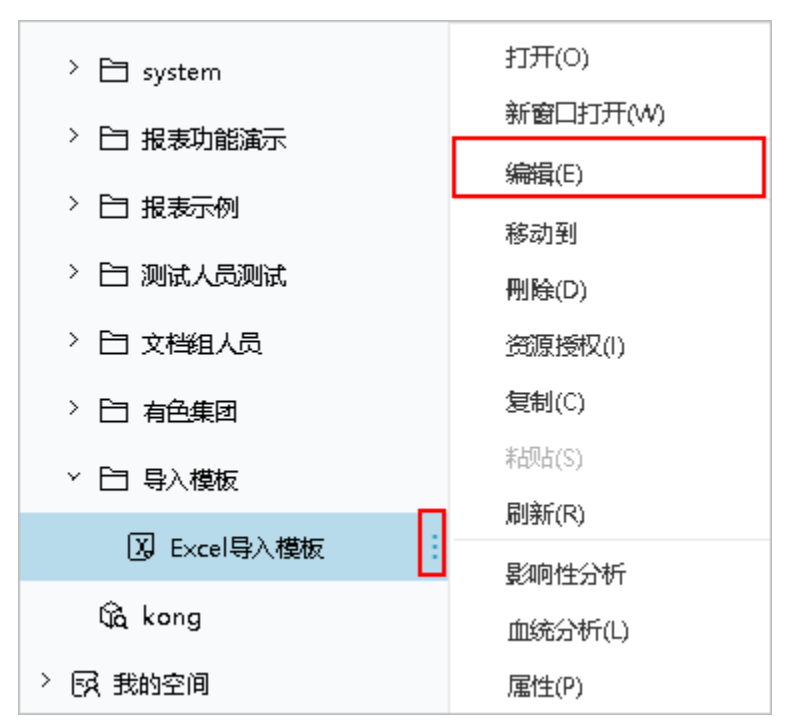

# <span id="page-1-1"></span>删除

点击已建Excel导入模板,在更多操作:<br>点击已建Excel导入模板,在更多操作:

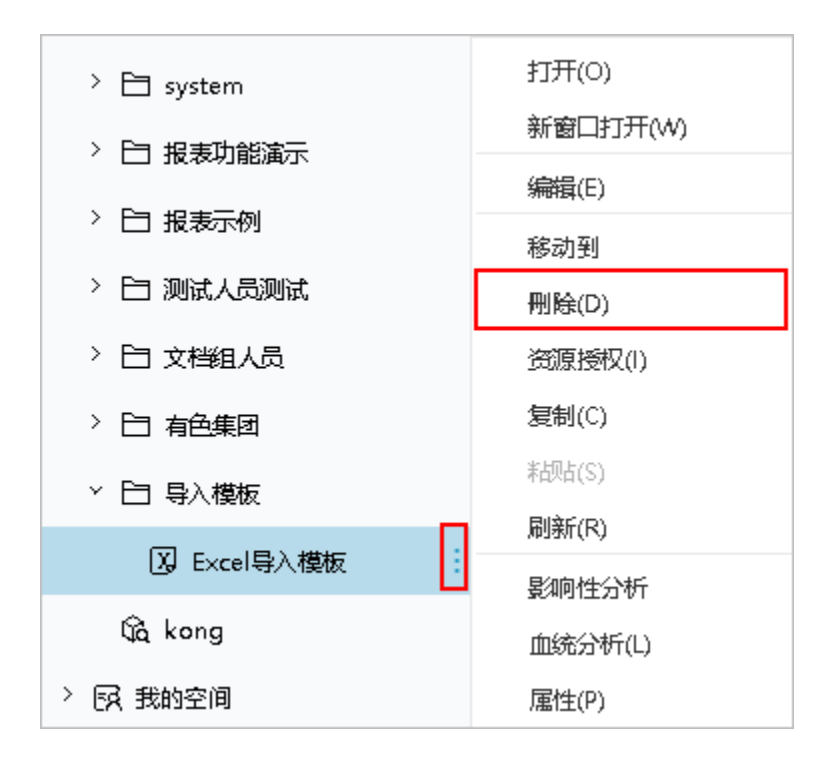